## **Case Study: Growing a Business**

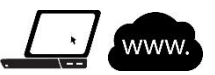

## **Directions**

Read the following case study scenario. Then complete the assignment that follows.

## **Scenario**

Jared has been mowing lawns in his neighborhood since 5th grade. He has made lots of money and has quite a few customers. Now that he is a little older, he is ready to expand his lawn care business. He is bringing you in on the ground level as a business assistant.

To build the business, Jared first needs information about the equipment he will need. As he says, you need the right tools to do the job right.

For your first task, Jared has asked you to research all the available Walker tractors and their features. For each tractor, he needs to know the following:

- Model name/number
- Engine horse power (HP)
- Fuel tank size (in gallons)
- Ground speed (in miles per hour)

You can see that you will need to find and sort a lot of information. You decide to use a desktop database for this task.

## **Assignment**

Begin by creating an Access database that you can fill with the necessary information. Then conduct research online to find the data you need to input.

- 1. Visit the Tractors page of the Walker website [\(http://www.walkermowers.com/tractors\)](http://www.walkermowers.com/tractors) to research the features of various B-Series and H-Series Walker tractors.
- 2. Include all of the B-Series and H-Series models in your database.
- 3. Round up any numbers that use decimal places.

Figure CS-1 shows an example of gathered data.

| 睡 | Mowers Mowers |                   |                                                                                                  |  |  |
|---|---------------|-------------------|--------------------------------------------------------------------------------------------------|--|--|
|   | ÷.<br>ID      |                   | Model $\rightarrow$ Engine HP $\rightarrow$ Fuel Tank (g $\rightarrow$ Ground Spec $\rightarrow$ |  |  |
|   |               | 1 B <sub>18</sub> | 18                                                                                               |  |  |
|   |               | 2 B <sub>19</sub> | 19                                                                                               |  |  |
|   |               | 3 B <sub>23</sub> |                                                                                                  |  |  |

*Figure CS-1: Tractor mower data*

- 4. After you have finished entering the data into your table, sort the tractors from largest to smallest according to ground speed.
- 5. Prepare a report for Jared that displays all the fields, except ID. Figure CS-2 shows an example report.

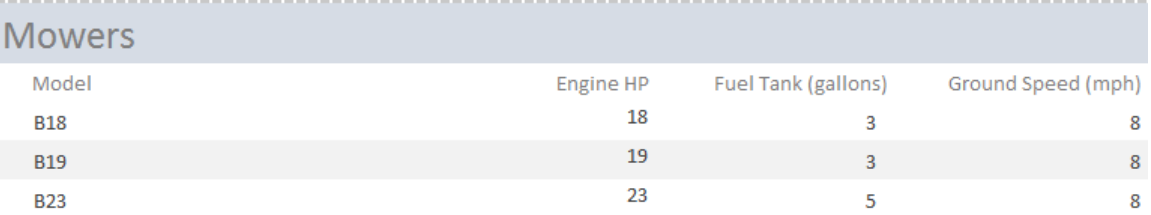

*Figure CS-2: Tractor mower database report*